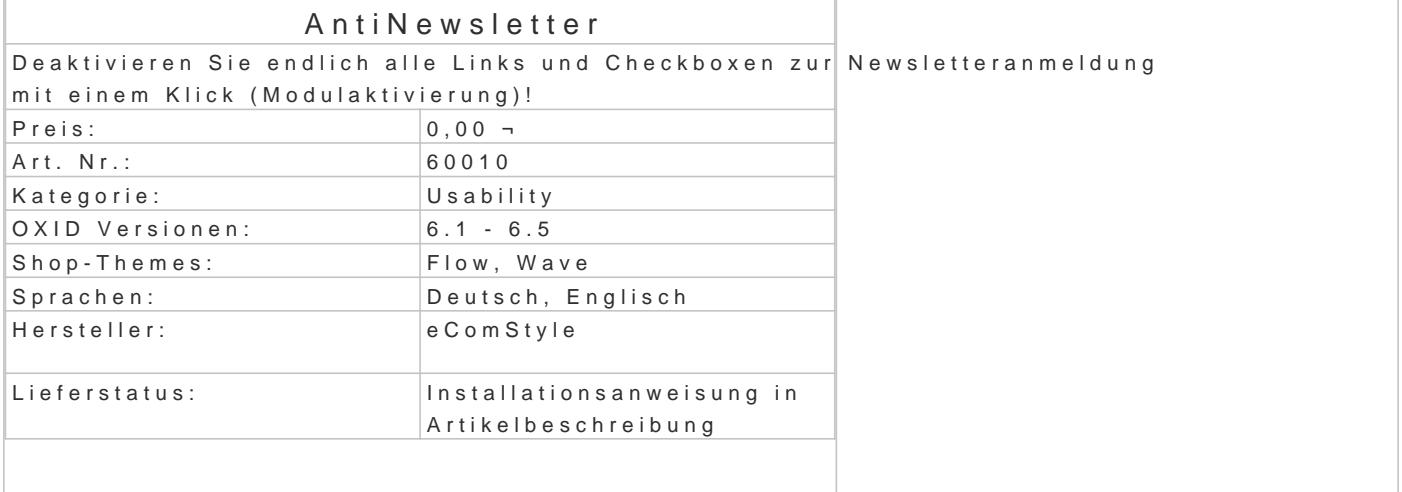

Eine einfache Einstellung zur Deaktivierung aller Möglichkeiten der Newsletteranmeldung im ShopeShop nach wie vor nicht.

Bisher mussten die jeweiligen Links, Formulare und Checkboxen mühsam im Template gesucht und werden.

Dieses Modul schafft Abhilfe und entfernt den Newsletter komplett im Frontend.

Wo wirkt das Modul?

- Footer Anmeldeformular unten rechts und Link
- Aufteilung des Footers in 4 Spalten anstatt 5 (da Anmeldeformular entfallen)
- Registrierung: Newsletter Anmeldung via Checkbox
- Bestellen ohne Konto: Newsletter Anmeldung via Checkbox
- Bestellen mit Konto: Newsletter Anmeldung via Checkbox

Installation

- Erstellen Sie via SSH-Client eine Verbindung mit dem Server, auf dem Ihr OXID eShop I
- . Wechseln Sie in Ihr OXID-Projektverzeichnis, in dem sich die Datei composer.json sowie Ordner befinden.
- Führen Sie dort folgenden Boenposter requise ecs/antinewsletter
- Loggen Sie sich in Ihren Shop-Admin ein und aktivieren das neue Modul unter Erweiteru